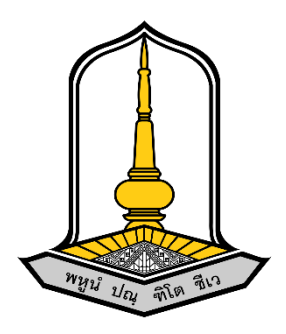

# **คู่มือใช้งานระสมัครอบรม ออนไลน์**

**จัดทำโดย**

**นายธนกฤต ลาวัลย์ (นักวิชาการคอมพิวเตอร์)**

**สำนักบริการวิชาการ มหาวิทยาลัยมหาสาคาม**

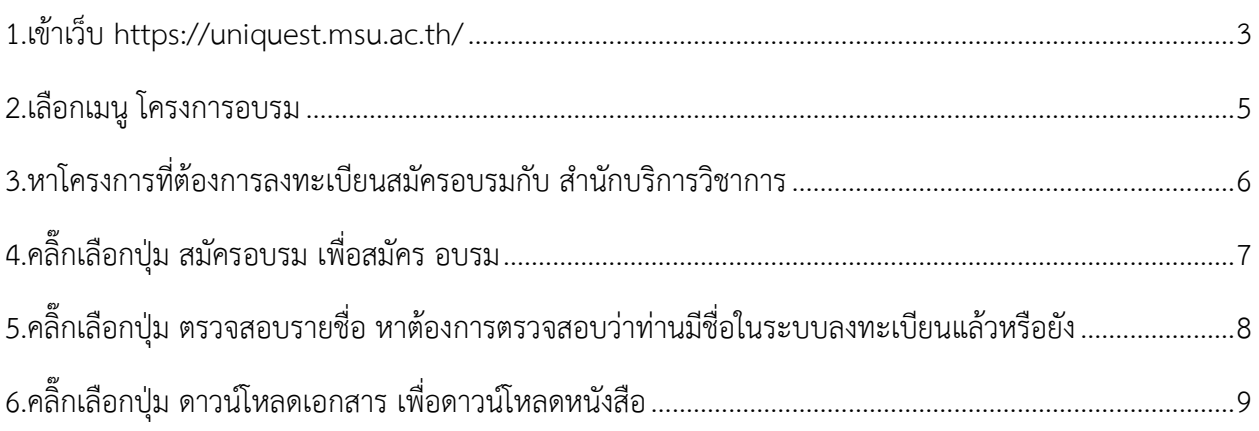

### **คู่มือการสมัครอบรมผ่านเว็บไซต์<https://uniquest.msu.ac.th/>**

<span id="page-2-0"></span>1.เข้าเว็บ https://uniquest.msu.ac.th/

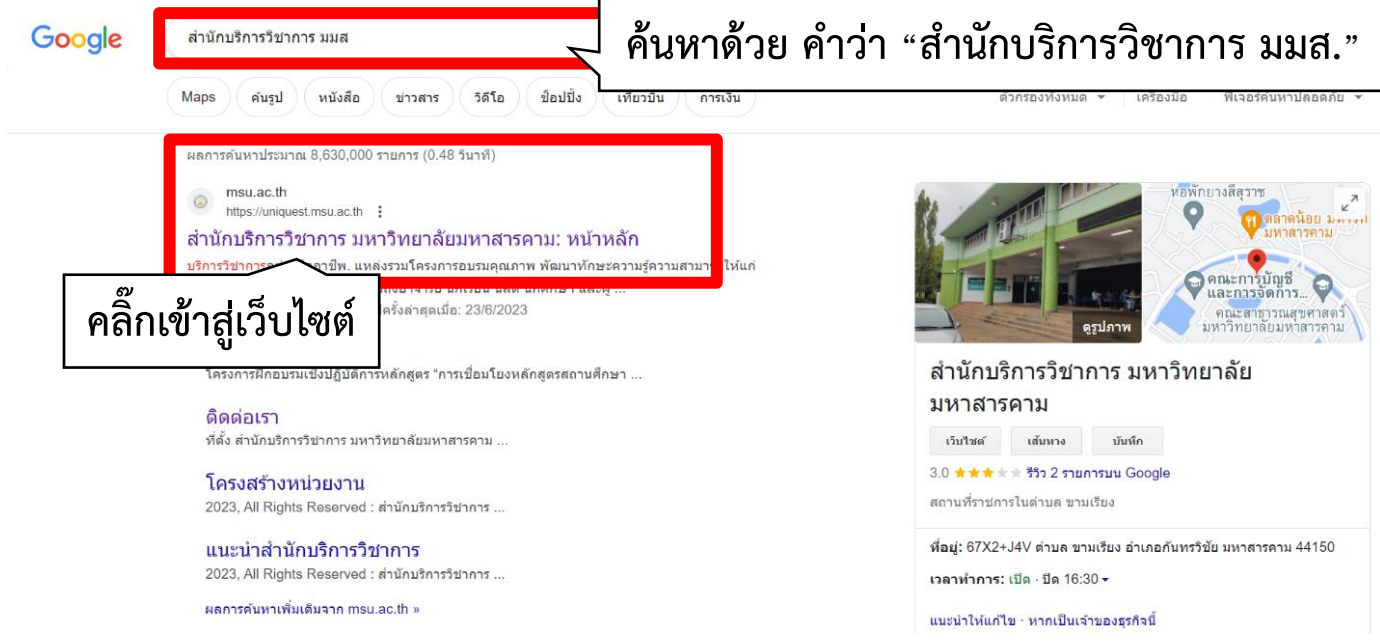

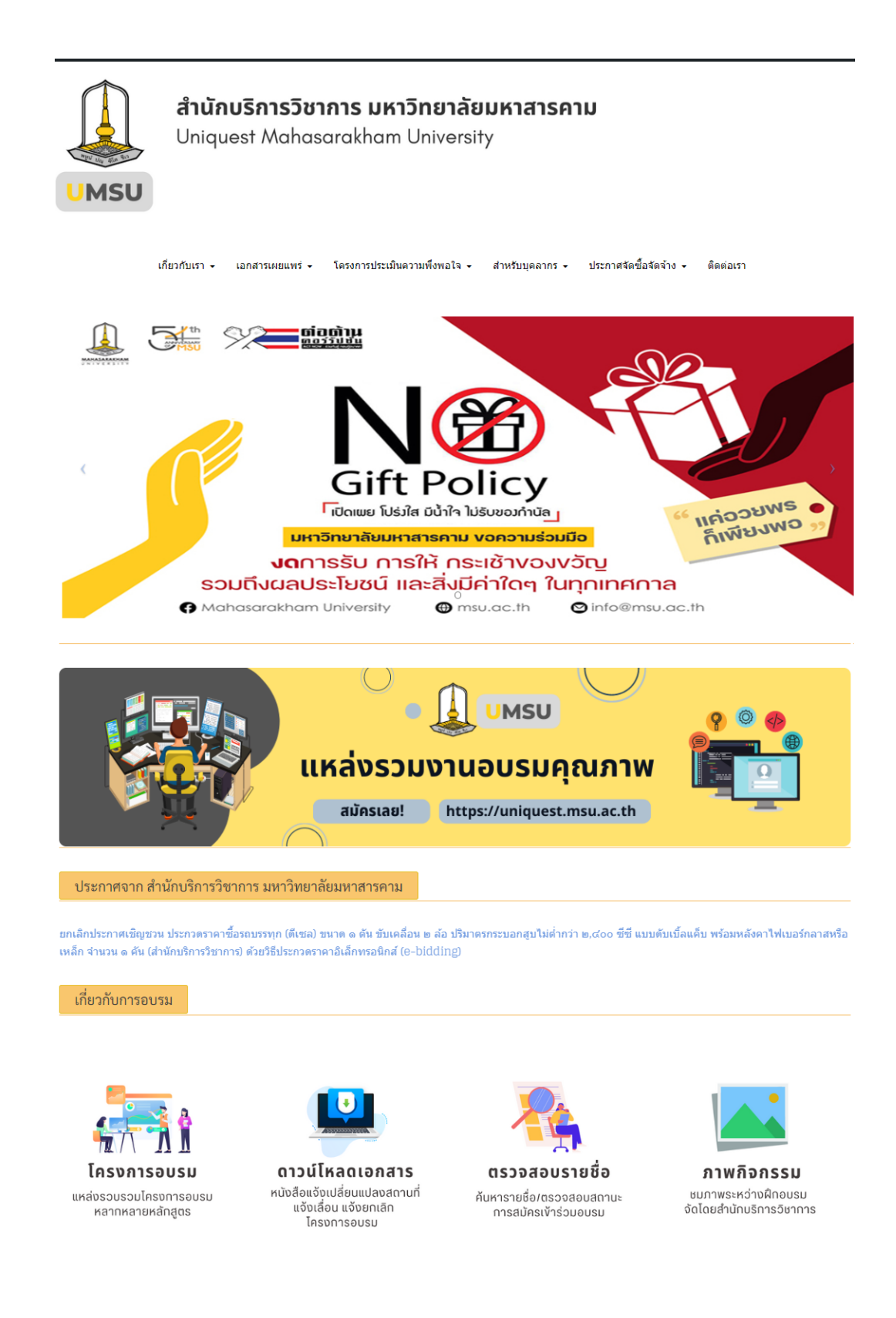

หน้าหลักเว็บไซต์สำนักบริการวิชาการ มหาวิทยาลัยมหาสารคาม

#### เกี่ยวกับการอบรม

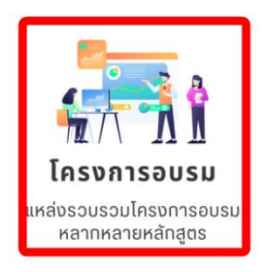

<span id="page-4-0"></span>2.เลือกเมนู โครงการอบรม

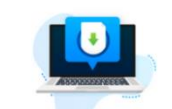

ดาวน์โหลดเอกสาร หนังสือแจ้งเปลี่ยนแปลงสถานที่<br>แจ้งเลื่อน แจ้งยกเลิก โครงการอบรม

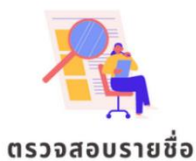

ค้นหารายชื่อ/ตรวจสอบสถานะ การสมัครเง้าร่วมอบรม

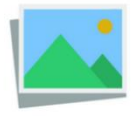

ภาพกิจกรรม ชมภาพระหว่างฝึกอบรม<br>จัดโดยสำนักบริการวิชาการ

#### <span id="page-5-0"></span>3.หาโครงการที่ต้องการลงทะเบียนสมัครอบรมกับ สำนักบริการวิชาการ

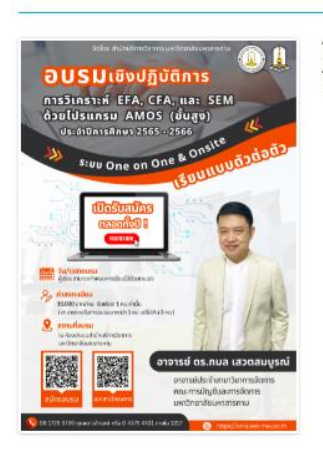

โครงการอบรมเชิงปฏิบัติการ เรื่อง การวิเคราะห์ EFA, CFA, และ SEM ด้วย<br>โปรแกรม AMOS (ขั้นสูง),(ระบบ One on One & Onsite)

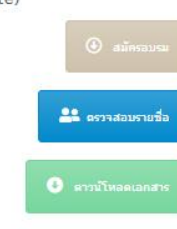

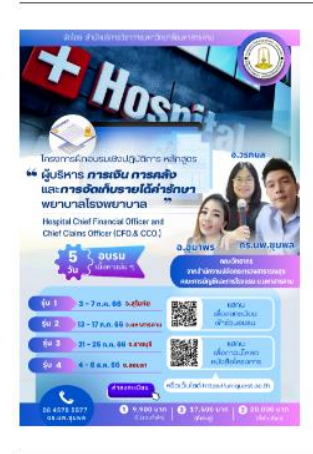

โครงการฝึกอบรมเชิงปฐิบัติการหลักสูตร"ผู้บริหารการเงินและจัดเก็บรายได้ค่า รักษาพยาบาลโรงพยาบาล" Hospital chief financial officer and chief claims officer (CFO & CCO)

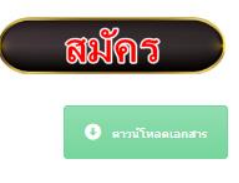

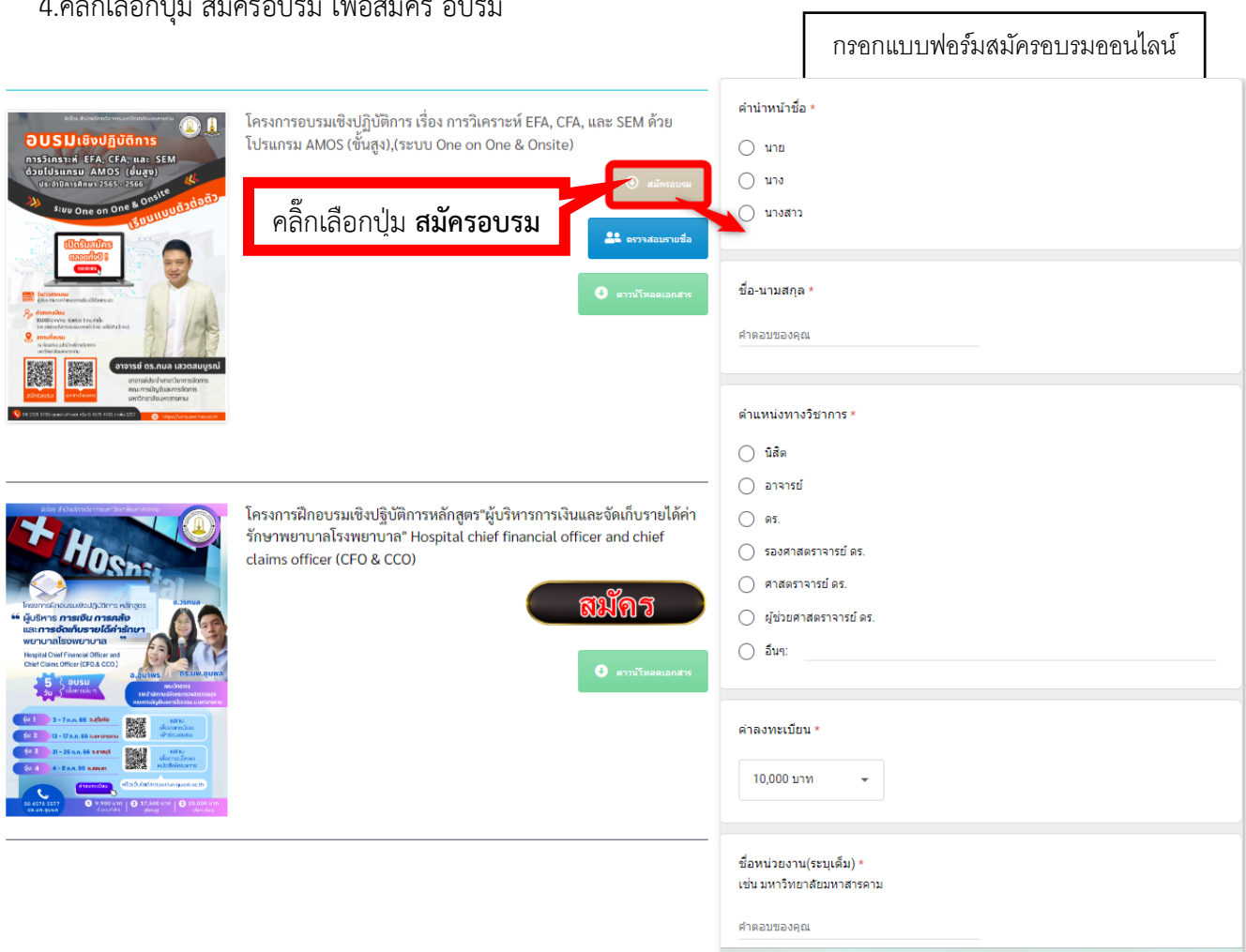

## <span id="page-6-0"></span>4.คลิ๊กเลือกปุ่ม สมัครอบรม เพื่อสมัคร อบรม

<span id="page-7-0"></span>5.คลิ๊กเลือกปุ่ม ตรวจสอบรายชื่อ หาต้องการตรวจสอบว่าท่านมีชื่อในระบบลงทะเบียนแล้วหรือยัง

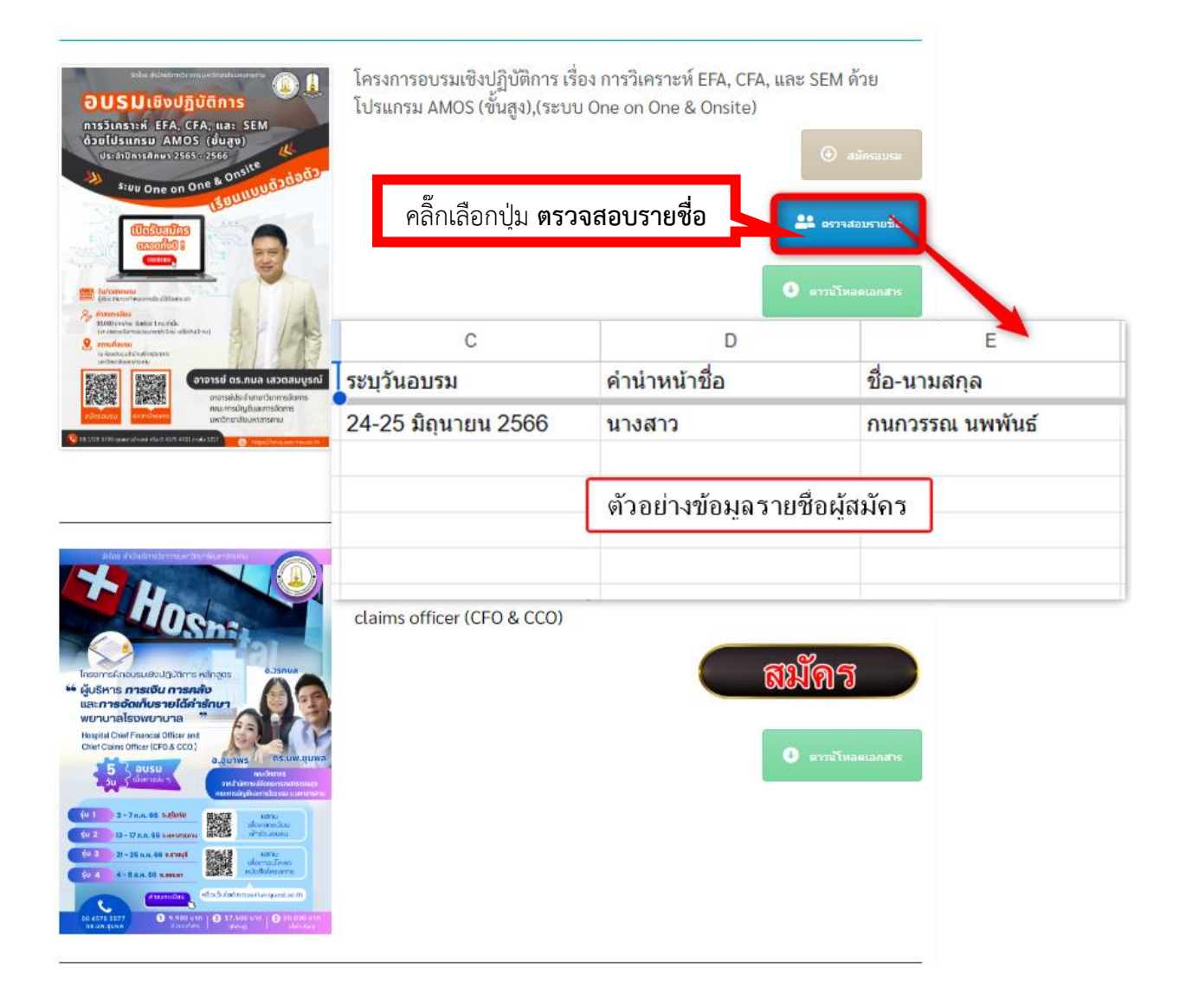

## <span id="page-8-0"></span>6.คลิ๊กเลือกปุ่ม ดาวน์โหลดเอกสาร เพื่อดาวน์โหลดหนังสือ

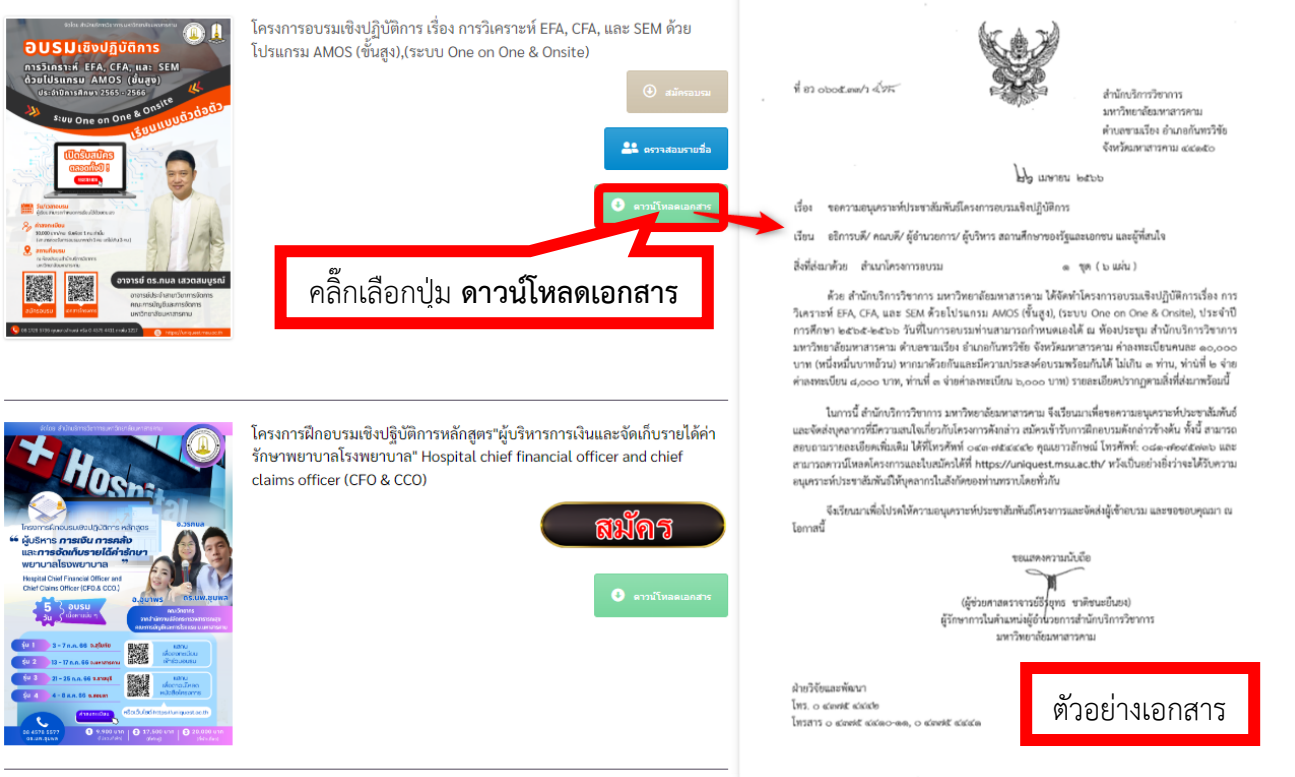